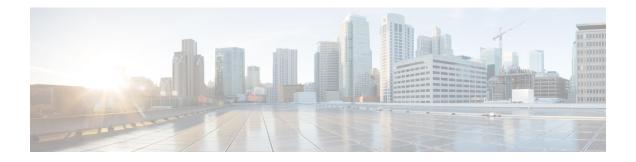

# **Implementing HSRP**

The Hot Standby Router Protocol (HSRP) is an IP routing redundancy protocol designed to allow for transparent failover at the first-hop IP router. HSRP provides high network availability, because it routes IP traffic from hosts on networks without relying on the availability of any single router. HSRP is used in a group of routers for selecting an active router and a standby router. (An active router is the router of choice for routing packets; a standby router is a router that takes over the routing duties when an active router fails, or when preset conditions are met.)

### Feature History for Implementing HSRP

| Release 3.7.2    | This feature was introduced.                                                                                               |
|------------------|----------------------------------------------------------------------------------------------------|
| Release<br>3.9.0 | <ul><li>Support was added for the following features:</li><li>BFD for HSRP.</li><li>Hot restartability for HSRP.</li></ul> |
| Release<br>4.2.0 | Multiple Group Optimization (MGO) for HSRP feature was added.                                                              |
| Release<br>4.2.1 | Enhanced object tracking for HSRP and IP Static feature was added.                                                         |

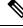

Note

GLBP is not supported on ASR9k.

- Prerequisites for Implementing HSRP, on page 2
- Restrictions for Implementing HSRP, on page 2
- Information About Implementing HSRP, on page 2
- How to Implement HSRP, on page 5
- BFD for HSRP, on page 25
- Enhanced Object Tracking for HSRP and IP Static, on page 28
- Hot Restartability for HSRP, on page 30
- Configuration Examples for HSRP Implementation on Software, on page 30
- Additional References, on page 31

# Prerequisites for Implementing HSRP

You must be in a user group associated with a task group that includes the proper task IDs. The command reference guides include the task IDs required for each command. If you suspect user group assignment is preventing you from using a command, contact your AAA administrator for assistance.

# **Restrictions for Implementing HSRP**

HSRP is supported on Ethernet interfaces, Ethernet sub-interfaces, Ethernet link bundles, and Bridge Virtual Interfaces (BVIs).

# Information About Implementing HSRP

To implement HSRP on Cisco IOS XR software software, you need to understand the following concepts:

### **HSRP** Overview

HSRP is useful for hosts that do not support a router discovery protocol (such as Internet Control Message Protocol [ICMP] Router Discovery Protocol [IRDP]) and cannot switch to a new router when their selected router reloads or loses power. Because existing TCP sessions can survive the failover, this protocol also provides a more transparent recovery for hosts that dynamically choose a next hop for routing IP traffic.

When HSRP is configured on a network segment, it provides a virtual MAC address and an IP address that is shared among a group of routers running HSRP. The address of this HSRP group is referred to as the *virtual IP address*. One of these devices is selected by the protocol to be the *active router*. The active router receives and routes packets destined for the MAC address of the group. For *n* routers running HSRP, n + 1 IP and MAC addresses are assigned.

HSRP detects when the designated active router fails, at which point a selected standby router assumes control of the MAC and IP addresses of the HSRP group. A new *standby router* is also selected at that time.

Devices that are running HSRP send and receive multicast User Datagram Protocol (UDP) based hello packets to detect router failure and to designate active and standby routers.

### **HSRP** Groups

An HSRP group consists of two or more routers running HSRP that are configured to provide hot standby services for one another. HSRP uses a priority scheme to determine which HSRP-configured router is to be the default active router. To configure a router as the active router, you assign it a priority that is higher than the priority of all the other HSRP-configured routers. The default priority is 100, so if you configure just one router to have a higher priority, that router will be the default active router.

HSRP works by the exchange of multicast messages that advertise priority among the HSRP group. When the active router fails to send a hello message within a configurable period of time, the standby router with the highest priority becomes the active router. The transition of packet-forwarding functions between routers is completely transparent to all hosts on the network. 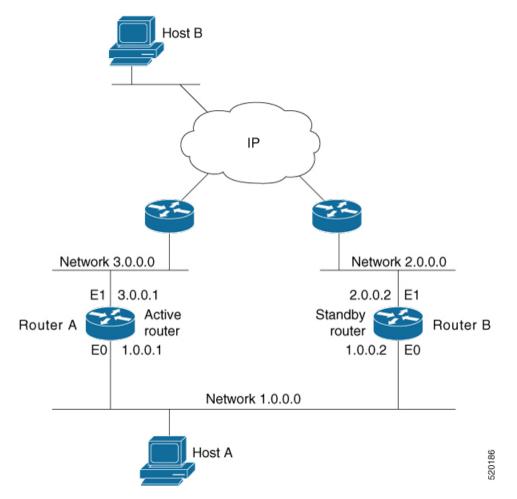

Figure 1: Routers Configured as an HSRP Group, on page 3 shows routers configured as members of a single HSRP group.

Figure 1: Routers Configured as an HSRP Group

All hosts on the network are configured to use the IP address of the virtual router (in this case, 1.0.0.3) as the default gateway.

A single router interface can also be configured to belong to more than one HSRP group. Figure 2: Routers Configured as Members of Multiple HSRP Groups, on page 4shows routers configured as members of multiple HSRP groups.

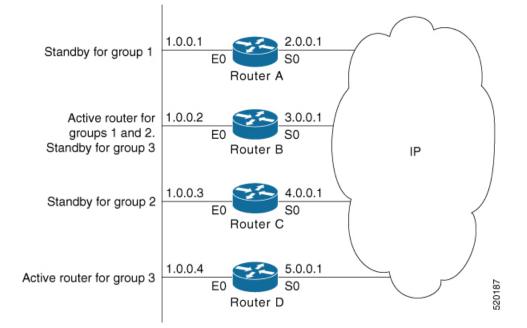

Figure 2: Routers Configured as Members of Multiple HSRP Groups

In Figure 2: Routers Configured as Members of Multiple HSRP Groups, on page 4, the Ethernet interface 0 of Router A belongs to group 1. Ethernet interface 0 of Router B belongs to groups 1, 2, and 3. The Ethernet interface 0 of Router C belongs to group 2, and the Ethernet interface 0 of Router D belongs to group 3. When you establish groups, you might want to align them along departmental organizations. In this case, group 1 might support the Engineering Department, group 2 might support the Manufacturing Department, and group 3 might support the Finance Department.

Router B is configured as the active router for groups 1 and 2 and as the standby router for group 3. Router D is configured as the active router for group 3. If Router D fails for any reason, Router B assumes the packet-transfer functions of Router D and maintains the ability of users in the Finance Department to access data on other subnets.

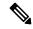

Note

A different virtual MAC address (VMAC) is required for each sub interface. VMAC is determined from the group ID. Therefore, a unique group ID is required for each sub interface configured, unless the VMAC is configured explicitly.

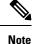

We recommend that you disable Spanning Tree Protocol (STP) on switch ports to which the virtual routers are connected. Enable RSTP or rapid-PVST on the switch interfaces if the switch supports these protocols.

### HSRP and ARP

When a router in an HSRP group goes active, it sends a number of ARP responses containing its virtual IP address and the virtual MAC address. These ARP responses help switches and learning bridges update their port-to-MAC maps. These ARP responses also provide routers configured to use the burned-in address of the

interface as its virtual MAC address (instead of the preassigned MAC address or the functional address) with a means to update the ARP entries for the virtual IP address. Unlike the gratuitous ARP responses sent to identify the interface IP address when an interface comes up, the HSRP router ARP response packet carries the virtual MAC address in the packet header. The ARP data fields for IP address and media address contain the virtual IP and virtual MAC addresses.

### Preemption

The HSRP preemption feature enables the router with highest priority to immediately become the active router. Priority is determined first by the priority value that you configure, and then by the IP address. In each case, a higher value is of greater priority.

When a higher-priority router preempts a lower-priority router, it sends a coup message. When a lower-priority active router receives a coup message or hello message from a higher-priority active router, it changes to the speak state and sends a resign message.

### ICMP Redirect Messages

Internet Control Message Protocol (ICMP) is a network layer Internet protocol that provides message packets to report errors and other information relevant to IP processing. ICMP provides many diagnostic functions and can send and redirect error packets to the host. When running HSRP, it is important to prevent hosts from discovering the interface (or real) MAC addresses of routers in the HSRP group. If a host is redirected by ICMP to the real MAC address of a router, and that router later fails, then packets from the host are lost.

ICMP redirect messages are automatically enabled on interfaces configured with HSRP. This functionality works by filtering outgoing ICMP redirect messages through HSRP, where the next-hop IP address may be changed to an HSRP virtual IP address.

To support ICMP redirects, redirect messages are filtered through HSRP, where the next-hop IP address is changed to an HSRP virtual address. When HSRP redirects are turned on, ICMP interfaces with HSRP do this filtering. HSRP keeps track of all HSRP routers by sending advertisements and maintaining a real IP address to virtual IP address mapping to perform the redirect filtering.

# How to Implement HSRP

This section contains instructions for the following tasks:

### **Enabling HSRP**

The **hsrp ipv4** command activates HSRP on the configured interface. If an IP address is specified, that address is used as the designated address for the Hot Standby group. If no IP address is specified, the virtual address is learned from the active router. For HSRP to elect a designated router, at least one router in the Hot Standby group must have been configured with, or learned, the designated address. Configuring the designated address on the active router always overrides a designated address that is currently in use.

### SUMMARY STEPS

- **1**. configure
- **2**. router hsrp

- **3.** interface type interface-path-id
- 4. address-family ipv4
- 5. hsrp group-number version version-no
- 6. address { learn | *address* [secondary] }
- 7. commit

#### **DETAILED STEPS**

|        | Command or Action                                                                | Purpose                                                                                                    |
|--------|----------------------------------------------------------------------------------|----------------------------------------------------------------------------------------------------|
| Step 1 | configure                                                                        |                                                                                                    |
| Step 2 | router hsrp                                                                      | Enables HSRP configuration mode.                                                                                                    |
|        | Example:                                                                         |                                                                                                    |
|        | RP/0/RSP0/CPU0:router(config)# router hsrp                                       |                                                                                                    |
| Step 3 | interface type interface-path-id                                                 | Enables HSRP interface configuration mode on a specific interface.                                                                                                    |
|        | Example:                                                                         |                                                                                                    |
|        | <pre>RP/0/RSP0/CPU0:router(config-hsrp)# interface GigabitEthernet 0/2/0/1</pre> |                                                                                                    |
| Step 4 | address-family ipv4                                                              | Enables HSRP address-family configuration mode on a                                                                                                    |
|        | Example:                                                                         | specific interface.                                                                                                    |
|        | <pre>RP/0/RSP0/CPU0:router(config-hsrp-if)# address-family ipv4</pre>            |                                                                                                    |
| Step 5 | hsrp group-number version version-no                                             | Enables HSRP group submode.                                                                                                    |
|        | Example:                                                                         | <b>Note</b> The <b>version</b> keyword is available only if IPv4                                                                                                    |
|        | RP/0/RSP0/CPU0:router(config-hsrp-ipv4)# hsrp 1<br>version 1                     | address-family is selected. By default, versi is set to 2 for IPv6 address families.                                                                                                    |
| Step 6 | address { learn   address [secondary] }                                          | Activates HSRP on the configured interface.                                                                                                    |
|        | Example:                                                                         | • If an IP address is specified, that address is used as designated address for the Hot Standby group. If r IP address is specified, the virtual address is learner from the active router.                                                                                                    |
|        | RP/0/RSP0/CPU0:router(config-hsrp-gp)# address<br>learn                          |                                                                                                    |
|        |                                                                                  | <b>Note</b> If you configure HSRP for IPv6, you must configure a link local IPv6 address or enable it using the <b>autoconfig</b> keyword. If you do not configure a linklocal IPv6 address, the router does not accept the configuration when you commit your changes using the <b>commit</b> keyword. |
| Step 7 | commit                                                                           |                                                                                                    |

# **Enabling HSRP for IPv6**

Use the following steps to enable HSRP for IPv6.

### **SUMMARY STEPS**

- 1. configure
- 2. router hsrp
- **3. interface** *type interface-path-id*
- 4. address-family ipv6
- **5.** hsrp group-number
- 6. address linklocal {autoconfig | *ipv6-address*}
- 7. address global ipv6-address
- 8. commit

|        | Command or Action                                                      | Purpose                                                                                                    |
|--------|------------------------------------------------------------------------|----------------------------------------------------------------------------------------------------|
| Step 1 | configure                                                              |                                                                                                    |
| Step 2 | router hsrp                                                            | Enables HSRP configuration mode.                                                                                                    |
|        | Example:                                                               |                                                                                                    |
|        | RP/0/RSP0/CPU0:router(config)# router hsrp                             |                                                                                                    |
| Step 3 | interface type interface-path-id                                       | Enables HSRP interface configuration mode on a specific                                                                              |
|        | Example:                                                               | interface.                                                                                                    |
|        | RP/0/RSP0/CPU0:router(config-hsrp)# interface<br>TenGigE 0/2/0/1       |                                                                                                    |
| Step 4 | address-family ipv6                                                    | Enables HSRP address-family configuration mode on a                                                                                  |
| -      | Example:                                                               | specific interface.                                                                                                    |
|        | <pre>RP/0/RSP0/CPU0:router(config-hsrp-if)# address-family ipv6</pre>  |                                                                                                    |
| Step 5 | hsrp group-number                                                      | Enables HSRP group submode.                                                                                                    |
|        | Example:                                                               | <b>Note</b> The <b>version</b> keyword is available only if IPv4 address-family is selected. By default, version                     |
|        | <pre>RP/0/RSP0/CPU0:router(config-hsrp-ipv4)# hsrp 1</pre>             | is set to 2 for IPv6 address families.                                                                                               |
| Step 6 | address linklocal {autoconfig   <i>ipv6-address</i> }                  | Activates HSRP on the configured interface and assigns a                                                                             |
|        | Example:                                                               | linklocal IPv6 address.                                                                                                    |
|        | RP/0/RSP0/CPU0:router(config-hsrp-gp)# address<br>linklocal autoconfig | • The virtual linklocal address must not match any other virtual linklocal address that is already configured for a different group. |

|        | Command or Action                                                                                                   | Purpose                                                                                                    |
|--------|----------------------------------------------------------------------------------------------------|----------------------------------------------------------------------------------------------------|
|        |                                                                                                    | The virtual linklocal address must not match the<br>interface linklocal IPv6 address.If you use the <b>autoconfig</b> keyword, the linklocal<br>address is calculated using the EUI-64 format.Use the <b>legacy-compatible</b> keyword to be compatible<br>with Cisco IOS and other legacy Cisco devices.                                                                                    |
| Step 7 | address global ipv6-address<br>Example:<br>RP/0/RSP0/CPU0:router(config-hsrp-gp)# address<br>global 2001:DB8:A:B::1 | Activates HSRP on the configured interface and assigns a global IPv6 address.         Note       If you configure HSRP for IPv6, you must configure a link local IPv6 address or enable it using the <b>autoconfig</b> keyword. If you do not configure a linklocal IPv6 address, the router does not accept the configuration when you commit your changes using the <b>commit</b> keyword. |
| Step 8 | commit                                                                                                    |                                                                                                    |

# **Configuring HSRP Group Attributes**

To configure other Hot Standby group attributes that affect how the local router participates in HSRP, use the following procedure in interface configuration mode as needed:

#### **SUMMARY STEPS**

- 1. configure
- 2. router hsrp
- **3. interface** type interface-path-id
- 4. hsrp use-bia
- 5. address-family ipv4
- 6. hsrp group-number version version-no
- 7. priority priority
- 8. track type instance [priority-decrement]
- **9. preempt** [**delay** *seconds*]
- **10.** authentication *string*
- **11.** mac-address address
- 12. commit

|        | Command or Action | Purpose |
|--------|-------------------|---------|
| Step 1 | configure         |         |

|        | Command or Action                                                        | Purpose                                                                                                    |
|--------|--------------------------------------------------------------------------|----------------------------------------------------------------------------------------------------|
| Step 2 | router hsrp                                                              | Enables HSRP configuration mode.                                                                                                    |
|        | Example:                                                                 |                                                                                                    |
|        | RP/0/RSP0/CPU0:router(config)# router hsrp                               |                                                                                                    |
| Step 3 | interface type interface-path-id                                         | Enables HSRP interface configuration mode on a specific                                                                                                    |
|        | Example:                                                                 | interface.                                                                                                    |
|        | <pre>RP/0/RSP0/CPU0:router(config-hsrp)# interface TenGigE 0/2/0/1</pre> |                                                                                                    |
| Step 4 | hsrp use-bia                                                             | (Optional) Configures the HSRP to use the burned-in                                                                                                    |
|        | Example:                                                                 | address of the interface as its virtual MAC address, instead of the preassigned MAC address or the functional address.                                                                                                    |
|        | RP/0/RSP0/CPU0:router(config-hsrp-if)# hsrp<br>use-bia                   | • Enter the <b>use-bia</b> command on an interface when<br>there are devices that reject Address Resolution<br>Protocol (ARP) replies with source hardware<br>addresses set to a functional address.                                             |
|        |                                                                          | • To restore the default virtual MAC address, use the <b>no hsrp use-bia</b> command.                                                                                                    |
| Step 5 | address-family ipv4                                                      | Enables HSRP address-family configuration mode on a                                                                                                    |
|        | Example:                                                                 | specific interface.                                                                                                    |
|        | <pre>RP/0/RSP0/CPU0:router(config-hsrp-if)# address-family ipv4</pre>    |                                                                                                    |
| Step 6 | hsrp group-number version version-no                                     | Enables HSRP group submode.                                                                                                    |
|        | Example:                                                                 | <b>Note</b> The <b>version</b> keyword is available only if IPv4 address-family is selected. By default,                                                                                                    |
|        | <pre>RP/0/RSP0/CPU0:router(config-hsrp-ipv4)# hsrp 1 version 1</pre>     | version is set to 2 for IPv6 address families.                                                                                                    |
| Step 7 | priority priority                                                        | (Optional) Configures HSRP priority.                                                                                                    |
|        | Example:                                                                 | • The assigned priority is used to help select the active                                                                                                    |
|        | RP/0/RSP0/CPU0:router(config-hsrp-gp)# priority<br>100                   | and standby routers. Assuming that preemption is<br>enabled, the router with the highest priority becomes<br>the designated active router. In case of ties, the<br>primary IP addresses are compared, and the higher<br>IP address has priority. |
|        |                                                                          | • The priority of the device can change dynamically if<br>an interface is configured with the <b>track</b> command<br>and another interface on the device goes down.                                                                             |
|        |                                                                          | • If preemption is not enabled using the <b>preempt</b> command, the router may not become active even                                                                                                    |

|        | Command or Action                                                         | Purpose                                                                                                    |
|--------|---------------------------------------------------------------------------|----------------------------------------------------------------------------------------------------|
|        |                                                                           | though it might have a higher priority than other HSRP routers.                                                                                                    |
|        |                                                                           | • To restore the default HSRP priority values, use the <b>no priority</b> command.                                                                                                    |
| Step 8 | <b>track</b> type <b>instance</b> [priority-decrement]<br><b>Example:</b> | (Optional) Configures an interface so that the Hot Standb<br>priority changes on the basis of the availability of other<br>interfaces.                                                                                                    |
|        | RP/0/RSP0/CPU0:router(config-hsrp-gp)# track<br>TenGigE 0/3/0/1           | • When a tracked interface goes down, the Hot Standb<br>priority decreases by 10. If an interface is not tracked<br>its state changes do not affect the Hot Standby<br>priority. For each interface configured for Hot<br>Standby, you can configure a separate list of interface<br>to be tracked.                                                                                                    |
|        |                                                                           | • The optional <i>priority-decrement</i> argument specifie<br>by how much to decrement the Hot Standby priorit<br>when a tracked interface goes down. When the tracked<br>interface comes back up, the priority is incrementall<br>increased by the same amount.                                                                                                    |
|        |                                                                           | • When multiple tracked interfaces are down and the <i>priority-decrement</i> argument has been configured, these configured priority decrements are cumulative. If tracked interfaces are down, but none of them were configured with priority decrements, the default decrement is 10 and it is cumulative.                                                                                                    |
|        |                                                                           | • The <b>preempt</b> command must be used in conjunction<br>with this command on all routers in the group<br>whenever the best available router should be used<br>forward packets. If the <b>preempt</b> command is not use<br>the active router stays active, regardless of the current<br>priorities of the other HSRP routers.                                                                                                    |
|        |                                                                           | • To remove the tracking, use the <b>no preempt</b> command.                                                                                                    |
| Step 9 | preempt [delay seconds]                                                   | (Optional) Configures HSRP preemption and preemptio                                                                                                    |
|        | Example:                                                                  | delay.                                                                                                    |
|        | RP/0/RSP0/CPU0:router(config-hsrp-gp)# preempt                            | • When you configure preemption and preemption<br>delay with the <b>preempt</b> command, the local router<br>attempts to assume control as the active router whe<br>the local router has a Hot Standby priority higher tha<br>the current active router. If the <b>preempt</b> command<br>not configured, the local router assumes control as<br>the active router only if it receives information<br>indicating that no router is currently in the active stat<br>(acting as the designated router). |

|         | Command or Action                                                                | Purpose                                                                                                    |
|---------|----------------------------------------------------------------------------------|----------------------------------------------------------------------------------------------------|
|         |                                                                                  | <ul> <li>When a router first comes up, it does not have a complete routing table. If it is configured to preempt, it becomes the active router, yet it is unable to provide adequate routing services. This problem can be solved by configuring a delay before the preempting router actually preempts the currently active router.</li> <li>The preempt <i>delay seconds</i> value does not apply if</li> </ul> |
|         |                                                                                  | there is no router currently in the active state. In this<br>case, the local router becomes active after the<br>appropriate timeouts (see the <b>timers</b> command),<br>regardless of the preempt delay seconds value.                                                                                                    |
|         |                                                                                  | • To restore the default HSRP preemption and preemption delay values, use the <b>no preempt</b> command.                                                                                                    |
| Step 10 | authentication <i>string</i><br>Example:                                         | (Optional) Configures an authentication string for the Hot Standby Router Protocol (HSRP).                                                                                                    |
|         | RP/0/RSP0/CPU0:router(config-hsrp-gp)#<br>authentication company1                | • The authentication string is sent unencrypted in all<br>HSRP messages. The same authentication string must<br>be configured on all routers and access servers on a<br>LAN to ensure interoperation.                                                                                                    |
|         |                                                                                  | • Authentication mismatch prevents a device from<br>learning the designated Hot Standby IP address and<br>the Hot Standby timer values from other routers<br>configured with HSRP.                                                                                                    |
|         |                                                                                  | • Authentication mismatch does not prevent protocol events such as one router taking over as the designated router.                                                                                                    |
|         |                                                                                  | • To delete an authentication string, use the <b>no authentication</b> command.                                                                                                    |
| Step 11 | mac-address address                                                              | (Optional) Specifies a virtual MAC address for the HSRP.                                                                                                    |
|         | Example:<br>RP/0/RSP0/CPU0:router(config-hsrp-if)# mac-address<br>4000.1000.1060 | • We do not recommend this command, except for IBM<br>networking environments in which first-hop<br>redundancy is based on being able to use a virtual<br>MAC address, and in which you cannot change the<br>first-hop addresses in the PCs that are connected to<br>an Ethernet switch.                                                                                                    |
|         |                                                                                  | <ul> <li>HSRP is used to help end stations locate the first-hop gateway for IP routing. The end stations are configured with a default gateway. However, HSRP can provide first-hop redundancy for other protocols. Some protocols, such as Advanced Peer-to-Peer Networking (APPN), use the MAC address to identify</li> </ul>                                                                                   |

|         | Command or Action | Purpose                                                                                                    |
|---------|-------------------|----------------------------------------------------------------------------------------------------|
|         |                   | <ul> <li>the first-hop for routing purposes. In this case, it is often necessary to specify the virtual MAC address; the virtual IP address is unimportant for these protocols. Use the mac-address command to specify the virtual MAC address.</li> <li>The MAC address specified is used as the virtual MAC address when the router is active.</li> <li>The mac-address command is intended for certain APPN configurations.</li> </ul> |
|         |                   | • In an APPN network, an end node is typically configured with the MAC address of the adjacent network node. Use the <b>mac-address</b> command in the routers to set the virtual MAC address to the value used in the end nodes.                                                                                                    |
|         |                   | • Enter the <b>no mac-address</b> command to revert to the standard virtual MAC address (0000.0C07.ACn).                                                                                                    |
| Step 12 | commit            |                                                                                                    |

### **Configuring the HSRP Activation Delay**

The activation delay for HSRP is designed to delay the startup of the state machine when an interface comes up. This give the network time to settle and avoids unnecessary state changes early after the link comes up.

#### **SUMMARY STEPS**

- **1**. configure
- 2. router hsrp
- **3.** interface type interface-path-id
- 4. hsrp delay [minimum seconds ] [reload seconds]
- 5. address-family ipv4
- 6. hsrp group-number version version-no
- 7. address { learn | address [secondary] }
- 8. commit

|        | Command or Action                          | Purpose                          |
|--------|--------------------------------------------|----------------------------------|
| Step 1 | configure                                  |                                  |
| Step 2 | router hsrp                                | Enables HSRP configuration mode. |
|        | Example:                                   |                                  |
|        | RP/0/RSP0/CPU0:router(config)# router hsrp |                                  |

|        | Command or Action                                                                                                    | Purpose                                                                                                    |
|--------|----------------------------------------------------------------------------------------------------|----------------------------------------------------------------------------------------------------|
| Step 3 | <pre>interface type interface-path-id Example:     RP/0/RSP0/CPU0:router(config-hsrp)# interface     TenGigE 0/2/0/1</pre>           | Enables HSRP interface configuration mode on a specific interface.                                                                                                    |
| Step 4 | hsrp delay [minimum seconds] [reload seconds]<br>Example:<br>RP/0/RSP0/CPU0:router(config-hsrp-if)#hsrp delay<br>minimum 2 reload 10 | Delays the startup of the state machine when an interface<br>comes up, so that the network has time to settle and there<br>are no unnecessary state changes early after the link comes<br>up. The reload delay is the delay applied after the first<br>interface up event. The minimum delay is the delay that is<br>applied after any subsequent interface up event (if the<br>interface flaps).                                                                                                    |
| Step 5 | address-family ipv4<br>Example:                                                                                                    | Enables HSRP address-family configuration mode on a specific interface.                                                                                                    |
|        | RP/0/RSP0/CPU0:router(config-hsrp-if)#<br>address-family ipv4                                                                        |                                                                                                    |
| Step 6 | hsrp group-number version version-no                                                                                                 | Enables HSRP group submode.                                                                                                    |
|        | Example:<br>RP/0/RSP0/CPU0:router(config-hsrp-ipv4)# hsrp 1<br>version 1                                                             | <b>Note</b> The <b>version</b> keyword is available only if IPv4 address-family is selected. By default, version is set to 2 for IPv6 address families.                                                                                                    |
| Step 7 | address { learn   address [secondary] }                                                                                              | Activates HSRP on the configured interface.                                                                                                    |
|        | <pre>Example:<br/>RP/0/RSP0/CPU0:router(config-hsrp-gp)# address<br/>learn</pre>                                                     | <ul> <li>If an IP address is specified, that address is used as the designated address for the Hot Standby group. If no IP address is specified, the virtual address is learned from the active router.</li> <li>Note If you configure HSRP for IPv6, you must configure a link local IPv6 address or enable it using the <b>autoconfig</b> keyword. If you do not configure a linklocal IPv6 address, the router does not accept the configuration when you commit your changes using the <b>commit</b></li> </ul> |
|        |                                                                                                    | keyword.                                                                                                    |

### **Enabling HSRP Support for ICMP Redirect Messages**

By default, HSRP filtering of ICMP redirect messages is enabled on routers running HSRP.

To configure the reenabling of this feature on your router if it is disabled, use the **hsrp redirects** command in interface configuration mode.

### **SUMMARY STEPS**

- **1**. configure
- 2. router hsrp
- **3.** interface type interface-path-id
- 4. hsrp redirects disable
- 5. address-family ipv4
- 6. hsrp group-number version version-no
- 7. address { learn | *address* [secondary] }
- 8. commit

|        | Command or Action                                                     | Purpose                                                                                                    |
|--------|-----------------------------------------------------------------------|----------------------------------------------------------------------------------------------------|
| Step 1 | configure                                                             |                                                                                                    |
| Step 2 | router hsrp                                                           | Enables HSRP configuration mode.                                                                                                    |
|        | Example:                                                              |                                                                                                    |
|        | RP/0/RSP0/CPU0:router(config)# router hsrp                            |                                                                                                    |
| Step 3 | interface type interface-path-id                                      | Enables HSRP interface configuration mode on a specific                                                                                                    |
|        | Example:                                                              | interface.                                                                                                    |
|        | RP/0/RSP0/CPU0:router(config-hsrp)# interface<br>TenGigE 0/2/0/1      |                                                                                                    |
| Step 4 | hsrp redirects disable                                                | Configures Internet Control Message Protocol (ICMP)                                                                                                    |
|        | Example:                                                              | redirect messages to be sent when the Hot Standby Router<br>Protocol (HSRP) is configured on an interface.                                                                                                    |
|        | RP/0/RSP0/CPU0:router(config-hsrp-if)# hsrp<br>redirects              | • The <b>hsrp redirects</b> command can be configured on a per-interface basis. When HSRP is first configured on an interface, the setting for that interface inherits the global value. If ICMP redirects have been explicitly disabled on an interface, then the global command cannot reenable the functionality. |
|        |                                                                       | • With the <b>hsrp redirects</b> command enabled, ICMP redirect messages are filtered by replacing the real IP address in the next-hop address of the redirect packet with a virtual IP address, if it is known to HSRP.                                                                                             |
|        |                                                                       | • To revert to the default, which is that ICMP messages are enabled, use the <b>no hsrp redirects</b> command.                                                                                                    |
| Step 5 | address-family ipv4                                                   | Enables HSRP address-family configuration mode on a                                                                                                    |
|        | Example:                                                              | specific interface.                                                                                                    |
|        | <pre>RP/0/RSP0/CPU0:router(config-hsrp-if)# address-family ipv4</pre> |                                                                                                    |

L

|        | Command or Action                                                               | Purpose                                     |                                                                                                    |
|--------|---------------------------------------------------------------------------------|---------------------------------------------|----------------------------------------------------------------------------------------------------|
| Step 6 | hsrp group-number version version-no                                            | Enables I                                   | HSRP group submode.                                                                                                    |
|        | <b>Example:</b><br>RP/0/RSP0/CPU0:router(config-hsrp-ipv4)# hsrp 1<br>version 1 | Note                                        | The <b>version</b> keyword is available only if IPv4 address-family is selected. By default, version is set to 2 for IPv6 address families.                                                                                                    |
| Step 7 | address { learn   address [secondary] }                                         | Activates HSRP on the configured interface. |                                                                                                    |
|        | <b>Example:</b><br>RP/0/RSP0/CPU0:router(config-hsrp-gp)# address<br>learn      | designated address for the Hot Star         | n IP address is specified, that address is used as the<br>gnated address for the Hot Standby group. If no<br>ddress is specified, the virtual address is learned<br>n the active router.                                                                                                    |
|        |                                                                                 | Note                                        | If you configure HSRP for IPv6, you must<br>configure a link local IPv6 address or enable<br>it using the <b>autoconfig</b> keyword. If you do<br>not configure a linklocal IPv6 address, the<br>router does not accept the configuration when<br>you commit your changes using the <b>commit</b><br>keyword. |
| Step 8 | commit                                                                          |                                             |                                                                                                    |

## **Multiple Group Optimization (MGO) for HSRP**

**Multiple Group Optimization** provides a solution for reducing control traffic in a deployment consisting of many subinterfaces. By running the HSRP control traffic for just one of the sessions, the control traffic is reduced for the subinterfaces with identical redundancy requirements. All other sessions are subordinates of this primary session, and inherit their states from it.

### **Customizing HSRP**

Customizing the behavior of HSRP is optional. Be aware that as soon as you enable a HSRP group, that group is in operation.

### **SUMMARY STEPS**

- 1. configure
- 2. router hsrp
- **3. interface** *type interface-path-id*
- 4. address-family ipv4
- 5. hsrp group-no version version-no
- 6. name name
- 7. address { learn | *address* }
- 8. address address secondary
- **9.** authentication *string*
- 10. bfd fast-detect
- 11. mac-address address

- 12. hsrp group-no slave
- **13.** follow mgo-session-name
- 14. address ip-address
- 15. commit

|        | Command or Action                              | Purpose                                                                                                    |
|--------|------------------------------------------------|----------------------------------------------------------------------------------------------------|
| Step 1 | configure                                      |                                                                                                    |
| Step 2 | router hsrp                                    | Enables HSRP configuration mode.                                                                                                    |
|        | Example:                                       |                                                                                                    |
|        | Router(config)# router hsrp                    |                                                                                                    |
| Step 3 | <b>interface</b> type interface-path-id        | Enables HSRP interface configuration mode on a specific                                                                                       |
|        | Example:                                       | interface.                                                                                                    |
|        | Router(config-hsrp)# interface TenGigE 0/2/0/1 |                                                                                                    |
| Step 4 | address-family ipv4                            | Enables HSRP address-family configuration mode on a                                                                                           |
|        | Example:                                       | specific interface.                                                                                                    |
|        | Router(config-hsrp-if)# address-family ipv4    |                                                                                                    |
| Step 5 | hsrp group-no version version-no               | Enables HSRP group configuration mode on a specific                                                                                           |
|        | Example:                                       | interface.                                                                                                    |
|        | Router(config-hsrp-ipv4)# hsrp 1 version 2     | Note The version keyword is available only if IPv4 address-family is selected. By default, version is set to 2 for IPv6 address families.     |
| Step 6 | name name                                      | Configures an HSRP session name.                                                                                                    |
|        | Example:                                       |                                                                                                    |
|        | Router(config-hsrp-gp)# name s1                |                                                                                                    |
| Step 7 | address { learn   address}                     | Enables hot standby protocol for IP.                                                                                                    |
|        | Example:                                       | • If an IP address is specified, that address is used as                                                                                      |
|        | Router(config-hsrp-gp)# address learn          | the designated address for the Hot Standby group. If<br>no IP address is specified, the virtual address is<br>learned from the active router. |
| Step 8 | address address secondary                      | Configures the secondary virtual IPv4 address for a router.                                                                                   |
|        | Example:                                       |                                                                                                    |
|        | Router(config-hsrp-gp)# address 10.20.30.1     |                                                                                                    |

|         | Command or Action                                  | Purpose                                                                            |
|---------|----------------------------------------------------|------------------------------------------------------------------------------------|
|         | secondary                                          |                                                                                    |
| Step 9  | authentication string Example:                     | Configures an authentication string for the Hot Standby<br>Router Protocol (HSRP). |
|         | Router(config-hsrp-gp)# authentication company1    |                                                                                    |
| Step 10 | bfd fast-detect Example:                           | Enables bidirectional forwarding(BFD) fast-detection on a HSRP interface.          |
|         | Router(config-hsrp-gp)# bfd fast-detect            |                                                                                    |
| Step 11 | mac-address address Example:                       | Specifies a virtual MAC address for the Hot Standby<br>Router Protocol (HSRP).     |
|         | Router(config-hsrp-gp)# mac-address 4000.1000.1060 |                                                                                    |
| Step 12 | hsrp group-no slave<br>Example:                    | Enables HSRP slave configuration mode on a specific interface.                     |
|         | Router(config-hsrp-gp)# hsrp 2 slave               |                                                                                    |
| Step 13 | follow mgo-session-name Example:                   | Instructs the subordinate group to inherit its state from a specified group.       |
|         | Router(config-hsrp-slave)# follow s1               |                                                                                    |
| Step 14 | address ip-address<br>Example:                     | Configures the primary virtual IPv4 address for the subordinate group.             |
|         | Router(config-hsrp-slave)# address 10.3.2.2        |                                                                                    |
| Step 15 | commit                                             |                                                                                    |

# **Configuring a Primary Virtual IPv4 Address**

To enable hot standby protocol for IP, use the address (hsrp) command in the HSRP group submode.

### **SUMMARY STEPS**

- 1. configure
- 2. router hsrp
- **3.** interface type interface-path-id
- 4. address-family ipv4
- 5. hsrp group-noversion version-no
- **6.** address { learn | *address* }
- 7. commit

### **DETAILED STEPS**

|        | Command or Action                                                     | Purpose                                                                                                    |
|--------|-----------------------------------------------------------------------|----------------------------------------------------------------------------------------------------|
| Step 1 | configure                                                             |                                                                                                    |
| Step 2 | router hsrp                                                           | Enables HSRP configuration mode.                                                                                                    |
|        | Example:                                                              |                                                                                                    |
|        | RP/0/RSP0/CPU0:router(config)# router hsrp                            |                                                                                                    |
| Step 3 | interface type interface-path-id                                      | Enables HSRP interface configuration mode on a specific                                                                                              |
|        | Example:                                                              | interface.                                                                                                    |
|        | RP/0/RSP0/CPU0:router(config-hsrp)# interface<br>TenGigE 0/2/0/1      |                                                                                                    |
| Step 4 | address-family ipv4                                                   | Enables HSRP address-family configuration mode on a                                                                                                  |
|        | Example:                                                              | specific interface.                                                                                                    |
|        | <pre>RP/0/RSP0/CPU0:router(config-hsrp-if)# address-family ipv4</pre> |                                                                                                    |
| Step 5 | hsrp group-noversion version-no                                       | Enables HSRP group configuration mode on a specific                                                                                                  |
|        | Example:                                                              | interface.                                                                                                    |
|        | RP/0/RSP0/CPU0:router(config-hsrp-ipv4)# hsrp 1<br>version 2          | Note • The version keyword is available only<br>if IPv4 address-family is selected. By<br>default, version is set to 2 for IPv6<br>address families. |
|        |                                                                       | • HSRP version 2 provides an extended group range of 0-4095.                                                                                         |
| Step 6 | address { learn   address}                                            | Enables hot standby protocol for IP.                                                                                                    |
|        | Example:                                                              |                                                                                                    |
|        | RP/0/RSP0/CPU0:router(config-hsrp-ipv4)# address<br>learn             |                                                                                                    |
| Step 7 | commit                                                                |                                                                                                    |

### **Configuring a Secondary Virtual IPv4 Address**

To configure the secondary virtual IPv4 address for a router, use the **address secondary** command in the Hot Standby Router Protocol (HSRP) virtual router submode.

### **SUMMARY STEPS**

- 1. configure
- 2. router hsrp
- **3.** interface type interface-path-id
- 4. address-family ipv4
- 5. hsrp group-noversion version-no
- 6. address address secondary
- 7. commit

|        | Command or Action                                                        | Purpose                                                                                                    |
|--------|--------------------------------------------------------------------------|----------------------------------------------------------------------------------------------------|
| Step 1 | configure                                                                |                                                                                                    |
| Step 2 | router hsrp                                                              | Enables HSRP configuration mode.                                                                                                    |
|        | Example:                                                                 |                                                                                                    |
|        | RP/0/RSP0/CPU0:router(config)# router hsrp                               |                                                                                                    |
| Step 3 | interface type interface-path-id                                         | Enables HSRP interface configuration mode on a specific                                                                                              |
|        | Example:                                                                 | interface.                                                                                                    |
|        | <pre>RP/0/RSP0/CPU0:router(config-hsrp)# interface TenGigE 0/2/0/1</pre> |                                                                                                    |
| Step 4 | address-family ipv4                                                      | Enables HSRP address-family configuration mode on a                                                                                                  |
|        | Example:                                                                 | specific interface.                                                                                                    |
|        | <pre>RP/0/RSP0/CPU0:router(config-hsrp-if)# address-family ipv4</pre>    |                                                                                                    |
| Step 5 | hsrp group-noversion version-no                                          | Enables HSRP group configuration mode on a specific                                                                                                  |
|        | Example:<br>RP/0/RSP0/CPU0:router(config-hsrp-ipv4)# hsrp 1<br>version 2 | interface.                                                                                                    |
|        |                                                                          | Note • The version keyword is available only<br>if IPv4 address-family is selected. By<br>default, version is set to 2 for IPv6<br>address families. |
|        |                                                                          | • HSRP version 2 provides an extended group range of 0-4095.                                                                                         |
| Step 6 | address address secondary                                                | Configures the secondary virtual IPv4 address for a router                                                                                           |
|        | Example:                                                                 |                                                                                                    |

|        | Command or Action                                                                | Purpose |
|--------|----------------------------------------------------------------------------------|---------|
|        | <pre>RP/0/RSP0/CPU0:router(config-hsrp-ipv4)# address 10.20.30.1 secondary</pre> |         |
| Step 7 | commit                                                                           |         |

### Configuring the Subordinate Group to Inherit its State from a Specified Group

To instruct the subordinate group to inherit its state from a specified group, use the following steps:

#### **SUMMARY STEPS**

- 1. configure
- 2. router hsrp
- **3.** interface type interface-path-id
- 4. address-family ipv4
- **5.** hsrp group-no slave
- 6. follow mgo-session-name
- 7. commit

|        | Command or Action                              | Purpose                                                     |
|--------|------------------------------------------------|-------------------------------------------------------------|
| Step 1 | configure                                      |                                                             |
| Step 2 | router hsrp                                    | Enables HSRP configuration mode.                            |
|        | Example:                                       |                                                             |
|        | Router(config)# router hsrp                    |                                                             |
| Step 3 | interface type interface-path-id               | Enables HSRP interface configuration mode on a specific     |
|        | Example:                                       | interface.                                                  |
|        | Router(config-hsrp)# interface TenGigE 0/2/0/1 |                                                             |
| Step 4 | address-family ipv4                            | Enables HSRP address-family configuration mode on a         |
|        | Example:                                       | specific interface.                                         |
|        | Router(config-hsrp-if)# address-family ipv4    |                                                             |
| Step 5 | hsrp group-no slave                            | Enables HSRP slave configuration mode on a specific         |
|        | Example:                                       | interface.                                                  |
|        | Router(config-hsrp-ipv4)# hsrp 2 slave         |                                                             |
| Step 6 | follow mgo-session-name                        | Instructs the subordinate group to inherit its state from a |
|        | Example:                                       | specified group.                                            |

|        | Command or Action                    | Purpose |
|--------|--------------------------------------|---------|
|        | Router(config-hsrp-slave)# follow m1 |         |
| Step 7 | commit                               |         |

### **Configuring a Subordinate Primary Virtual IPv4 Address**

To configure the primary virtual IPv4 address for the subordinate group, use the **subordinate primary virtual IPv4 address** command in the HSRP slave submode.

#### **SUMMARY STEPS**

- 1. configure
- 2. router hsrp
- **3.** interface type interface-path-id
- 4. address-family ipv4
- 5. hsrp group-no slave
- 6. address ip-address
- 7. commit

|        | Command or Action                              | Purpose                                                 |
|--------|------------------------------------------------|---------------------------------------------------------|
| Step 1 | configure                                      |                                                         |
| Step 2 | router hsrp                                    | Enables HSRP configuration mode.                        |
|        | Example:                                       |                                                         |
|        | Router(config)# router hsrp                    |                                                         |
| Step 3 | interface type interface-path-id               | Enables HSRP interface configuration mode on a specific |
|        | Example:                                       | interface.                                              |
|        | Router(config-hsrp)# interface TenGigE 0/2/0/1 |                                                         |
| Step 4 | address-family ipv4                            | Enables HSRP address-family configuration mode on a     |
|        | Example:                                       | specific interface.                                     |
|        | Router(config-hsrp-if)# address-family ipv4    |                                                         |
| Step 5 | hsrp group-no slave                            | Enables HSRP slave configuration mode on a specific     |
|        | Example:                                       | interface.                                              |
|        | Router(config-hsrp-ipv4)# hsrp 2 slave         |                                                         |
| Step 6 | address ip-address                             | Configures the primary virtual IPv4 address for the     |
|        | Example:                                       | subordinate group.                                      |

|        | Command or Action                           | Purpose |
|--------|---------------------------------------------|---------|
|        | Router(config-hsrp-slave)# address 10.2.3.2 |         |
| Step 7 | commit                                      |         |

### **Configuring a Secondary Virtual IPv4 address for the Subordinate Group**

Perform this task to configure the secondary virtual IPv4 address for the subordinate group.

#### **SUMMARY STEPS**

- 1. configure
- 2. router vrrp
- 3. interface type interface-path-id
- 4. address-family ipv4
- 5. vrrp group-no slave
- 6. address address secondary
- 7. commit

|                         | Command or Action                                | Purpose                                                     |
|-------------------------|--------------------------------------------------|-------------------------------------------------------------|
| Step 1                  | configure                                        |                                                             |
| Step 2                  | router vrrp                                      | Enables VRRP configuration mode.                            |
|                         | Example:                                         |                                                             |
|                         | Router(config)# router vrrp                      |                                                             |
| Step 3                  | interface type interface-path-id                 | Enables VRRP interface configuration mode on a specific     |
|                         | Example:                                         | interface.                                                  |
|                         | Router(config-vrrp)# interface TenGigE 0/2/0/1   |                                                             |
| Step 4 address-family i | address-family ipv4                              | Enables VRRP address-family configuration mode on a         |
|                         | Example:                                         | specific interface.                                         |
|                         | Router(config-vrrp-if)# address-family ipv4      |                                                             |
| Step 5                  | vrrp group-no slave                              | Enables VRRP slave configuration mode on a specific         |
|                         | Example:                                         | interface.                                                  |
|                         | Router(config-vrrp-address-family)# vrrp 2 slave |                                                             |
| Step 6                  | address address secondary                        | Configures the secondary virtual IPv4 address for a router. |
|                         | Example:                                         |                                                             |

|        | Command or Action                                       | Purpose |
|--------|---------------------------------------------------------|---------|
|        | Router(config-vrrp-slave)# address 10.20.30.1 secondary |         |
| Step 7 | commit                                                  |         |

### **Configuring a Subordinate Virtual MAC Address**

To configure the virtual MAC address for the subordinate group, use the **subordinate virtual mac address** command in the HSRP slave submode.

#### **SUMMARY STEPS**

- **1**. configure
- **2**. router hsrp
- **3.** interface type interface-path-id
- 4. address-family ipv4
- 5. hsrp group-no slave
- 6. mac-address address
- 7. commit

|        | Command or Action                              | Purpose                                                 |
|--------|------------------------------------------------|---------------------------------------------------------|
| Step 1 | configure                                      |                                                         |
| Step 2 | router hsrp                                    | Enables HSRP configuration mode.                        |
|        | Example:                                       |                                                         |
|        | Router(config)# router hsrp                    |                                                         |
| Step 3 | interface type interface-path-id               | Enables HSRP interface configuration mode on a specific |
|        | Example:                                       | interface.                                              |
|        | Router(config-hsrp)# interface TenGigE 0/2/0/1 |                                                         |
| Step 4 | address-family ipv4                            | Enables HSRP address-family configuration mode on a     |
|        | Example:                                       | specific interface.                                     |
|        | Router(config-hsrp-if)# address-family ipv4    |                                                         |
| Step 5 | hsrp group-no slave                            | Enables HSRP slave configuration mode on a specific     |
|        | Example:                                       | interface.                                              |
|        | Router(config-hsrp-ipv4)# hsrp 2 slave         |                                                         |

|        | Command or Action                               | Purpose                                                |
|--------|-------------------------------------------------|--------------------------------------------------------|
| Step 6 | mac-address address                             | Configures the virtual MAC address for the subordinate |
|        | Example:                                        | group.                                                 |
|        | Router(config-hsrp-slave)# mac-address 10.20.30 |                                                        |
| Step 7 | commit                                          |                                                        |

### **Configuring an HSRP Session Name**

To configure an HSRP session name, use the session name command in the HSRP group submode.

### **SUMMARY STEPS**

- **1**. configure
- **2**. router hsrp
- **3.** interface type interface-path-id
- 4. address-family ipv4
- 5. hsrp group-noversion version-no
- 6. name name
- 7. commit

|        | Command or Action                                                     | Purpose                                                            |
|--------|-----------------------------------------------------------------------|--------------------------------------------------------------------|
| Step 1 | configure                                                             |                                                                    |
| Step 2 | router hsrp                                                           | Enables HSRP configuration mode.                                   |
|        | Example:                                                              |                                                                    |
|        | RP/0/RSP0/CPU0:router(config)# router hsrp                            |                                                                    |
| Step 3 | interface type interface-path-id                                      | Enables HSRP interface configuration mode on a specific interface. |
|        | Example:                                                              |                                                                    |
|        | RP/0/RSP0/CPU0:router(config-hsrp)# interface<br>TenGigE 0/2/0/1      |                                                                    |
| Step 4 | address-family ipv4                                                   | Enables HSRP address-family configuration mode on a                |
|        | Example:                                                              | specific interface.                                                |
|        | <pre>RP/0/RSP0/CPU0:router(config-hsrp-if)# address-family ipv4</pre> |                                                                    |
| Step 5 | hsrp group-noversion version-no                                       | Enables HSRP group configuration mode on a specific                |
|        | Example:                                                              | interface.                                                         |

|        | Command or Action                                            | Purpose                                                                                                    |
|--------|--------------------------------------------------------------|----------------------------------------------------------------------------------------------------|
|        | RP/0/RSP0/CPU0:router(config-hsrp-ipv4)# hsrp 1<br>version 2 | <ul> <li>Note</li> <li>The version keyword is available only if IPv4 address-family is selected. By default, version is set to 2 for IPv6 address families.</li> <li>HSRP version 2 provides an extended group range of 0-4095.</li> </ul> |
| Step 6 | name name                                                    | Configures an HSRP session name.                                                                                                    |
|        | Example:                                                     |                                                                                                    |
|        | RP/0/RSP0/CPU0:router(config-hsrp-ipv4)# name s1             |                                                                                                    |
| Step 7 | commit                                                       |                                                                                                    |

# **BFD** for HSRP

Bidirectional Forwarding Detection (BFD) is a network protocol used to detect faults between two forwarding engines. BFD sessions can operate in one of the two modes, namely, asynchronous mode or demand mode. In asynchronous mode, both endpoints periodically send hello packets to each other. If a number of those packets are not received, the session is considered down. In demand mode, it is not mandatory to exchange hello packets; either of the hosts can send hello messages, if needed. Cisco supports the BFD asynchronous mode.

### **Advantages of BFD**

- BFD provides failure detection in less than one second.
- BFD supports all types of encapsulation.
- BFD is not tied to any particular routing protocol, supports almost all routing protocols.

### **BFD Process**

HSRP uses BFD to detect link failure and facilitate fast failover times without excessive control packet overhead.

The HSRP process creates BFD sessions as required. When a BFD session goes down, each Standby group monitoring the session transitions to Active state.

HSRP does not participate in any state elections for 10 seconds after a transition to Active state triggered by a BFD session going down.

### **Configuring BFD**

For HSRP, configuration is applied under the existing HSRP-interface sub-mode, with BFD fast failure configurable per HSRP group and the timers (minimum-interface and multiplier) configurable per interface. BFD fast failure detection is disabled by default.

### **Enabling BFD**

### **SUMMARY STEPS**

- **1**. configure
- 2. router hsrp
- **3.** interface type interface-path-id
- 4. address-family ipv4
- **5.** hsrp [group number] version version-no bfd fast-detect [peer ipv4 ipv4-address interface-type interface-path-id]
- 6. commit

|        | Command or Action                                                                                                   | Purpose                                                                      |
|--------|----------------------------------------------------------------------------------------------------|------------------------------------------------------------------------------|
| Step 1 | configure                                                                                                    |                                                                              |
| Step 2 | router hsrp                                                                                                    | Enables HSRP configuration mode.                                             |
|        | Example:                                                                                                    |                                                                              |
|        | RP/0/RSP0/CPU0:router(config)# router hsrp                                                                          |                                                                              |
| Step 3 | interface type interface-path-id                                                                                    | Enables HSRP interface configuration mode on a specific                      |
|        | Example:                                                                                                    | interface.                                                                   |
|        | RP/0/RSP0/CPU0:router(config-hsrp)# interface<br>TenGigE 0/2/0/1                                                    |                                                                              |
| Step 4 | address-family ipv4                                                                                                 | Enables HSRP address-family configuration mode on a specific interface.      |
|        | Example:                                                                                                    |                                                                              |
|        | <pre>RP/0/RSP0/CPU0:router(config-hsrp-if)# address-family ipv4</pre>                                               |                                                                              |
| Step 5 | hsrp [group number] version version-no bfd fast-detect<br>[peer ipv4 ipv4-address interface-type interface-path-id] | Enables fast detection on a specific interface.                              |
|        |                                                                                                    | • The version keyword is available only                                      |
|        | Example:                                                                                                    | if IPv4 address-family is selected. By default, version is set to 2 for IPv6 |
|        | RP/0/RSP0/CPU0:router(config-hsrp-ipv4)# hsrp 1<br>version 2 bfd fast-detect peer ipv4 10.3.5.2<br>TenGigE 0/3/4/2  | address families.                                                            |
|        |                                                                                                    | • HSRP version 2 provides an extended group range of 0-4095.                 |
|        |                                                                                                    |                                                                              |

|        | Command or Action | Purpose |
|--------|-------------------|---------|
| Step 6 | commit            |         |

### Modifying BFD timers (minimum interval)

Minimum interval determines the frequency of sending BFD packets to BFD peers (in milliseconds). The default minimum interval is 15ms.

### SUMMARY STEPS

- 1. configure
- 2. router hsrp
- **3.** interface type interface-path-id
- 4. hsrp bfd minimum-interval interval
- 5. address-family ipv4
- 6. commit

|        | Command or Action                                                              | Purpose                                                         |
|--------|--------------------------------------------------------------------------------|-----------------------------------------------------------------|
| Step 1 | configure                                                                      |                                                                 |
| Step 2 | router hsrp                                                                    | Enables HSRP configuration mode.                                |
|        | Example:                                                                       |                                                                 |
|        | RP/0/RSP0/CPU0:router(config)# router hsrp                                     |                                                                 |
| Step 3 | interface type interface-path-id                                               | Enables HSRP interface configuration mode on a specific         |
|        | Example:                                                                       | interface.                                                      |
|        | <pre>RP/0/RSP0/CPU0:router(config-hsrp)# interface<br/>TenGigE 0/2/0/1</pre>   |                                                                 |
| Step 4 | hsrp bfd minimum-interval interval                                             | Sets the minimum interval to the specified period. The          |
|        | Example:                                                                       | interval is in milliseconds; range is 15 to 30000 milliseconds. |
|        | <pre>RP/0/RSP0/CPU0:router(config-hsrp-if)# hsrp bfd minimum-interval 20</pre> |                                                                 |
| Step 5 | address-family ipv4                                                            | Enables HSRP address-family configuration mode on a             |
|        | Example:                                                                       | specific interface.                                             |
|        | <pre>RP/0/RSP0/CPU0:router(config-hsrp-if)# address-family ipv4</pre>          |                                                                 |
| Step 6 | commit                                                                         |                                                                 |

### Modifying BFD timers (multiplier)

Multiplier is the number of consecutive BFD packets which must be missed from a BFD peer before declaring that peer unavailable. The default multiplier is 3.

#### **SUMMARY STEPS**

- 1. configure
- 2. router hsrp
- **3.** interface type interface-path-id
- 4. hsrp bfd multiplier multiplier
- 5. address-family ipv4
- 6. commit

### **DETAILED STEPS**

|        | Command or Action                                                     | Purpose                                                 |
|--------|-----------------------------------------------------------------------|---------------------------------------------------------|
| Step 1 | configure                                                             |                                                         |
| Step 2 | router hsrp                                                           | Enables HSRP configuration mode.                        |
|        | Example:                                                              |                                                         |
|        | RP/0/RSP0/CPU0:router(config)# router hsrp                            |                                                         |
| Step 3 | interface type interface-path-id                                      | Enables HSRP interface configuration mode on a specific |
|        | Example:                                                              | interface.                                              |
|        | RP/0/RSP0/CPU0:router(config-hsrp)# interface<br>TenGigE 0/2/0/1      |                                                         |
| Step 4 | hsrp bfd multiplier multiplier                                        | Sets the multiplier to the value. Range is 2 to 50.     |
|        | Example:                                                              |                                                         |
|        | RP/0/RSP0/CPU0:router(config-hsrp-if)# hsrp bfd<br>multiplier 30      |                                                         |
| Step 5 | address-family ipv4                                                   | Enables HSRP address-family configuration mode on a     |
|        | Example:                                                              | specific interface.                                     |
|        | <pre>RP/0/RSP0/CPU0:router(config-hsrp-if)# address-family ipv4</pre> |                                                         |
| Step 6 | commit                                                                |                                                         |

# **Enhanced Object Tracking for HSRP and IP Static**

A failure between the active router and the core network cannot be detected using standard HSRP failure detection mechanisms. Object tracking is used to detect such failures. When such a failure occurs, the active

router applies a priority decrement to its HSRP session. If this causes its priority to fall below that of the standby router, it will detect this from the HSRP control traffic, and then use this as a trigger to preempt and take over the active role.

Cisco IOS XR software supports up to 512 tracked objects.

The enhanced object tracking for HSRP and IP Static feature provides first-hop redundancy as well as default gateway selection based on IP Service Level Agreement (IPSLA).

See the *Routing Configuration Guide for Cisco ASR 9000 Series Routers*, for more information about enhanced object tracking for static routes.

### **Configuring object tracking for HSRP**

To enable tracking of the named object with the specified decrement, use the following configuration in the HSRP group sub mode.

#### **SUMMARY STEPS**

- 1. configure
- 2. router hsrp
- 3. interface type interface-path-id
- 4. address-family ipv4
- 5. hsrp group-number version version-no
- 6. track object name [priority-decrement]
- 7. commit

|        | Command or Action                                                     | Purpose                                                            |
|--------|-----------------------------------------------------------------------|--------------------------------------------------------------------|
| Step 1 | configure                                                             |                                                                    |
| Step 2 | router hsrp                                                           | Enables HSRP configuration mode.                                   |
|        | Example:                                                              |                                                                    |
|        | RP/0/RSP0/CPU0:router(config)# router hsrp                            |                                                                    |
| Step 3 | interface type interface-path-id                                      | Enables HSRP interface configuration mode on a specific interface. |
|        | Example:                                                              |                                                                    |
|        | RP/0/RSP0/CPU0:router(config-hsrp)# interface<br>TenGigE 0/2/0/1      |                                                                    |
| Step 4 | address-family ipv4                                                   | Enables HSRP address-family configuration mode on a                |
|        | Example:                                                              | specific interface.                                                |
|        | <pre>RP/0/RSP0/CPU0:router(config-hsrp-if)# address-family ipv4</pre> |                                                                    |
| Step 5 | hsrp group-number version version-no                                  | Enables HSRP group submode.                                        |
|        | Example:                                                              |                                                                    |

|        | Command or Action                                                   | Purpose                                                                                                    |
|--------|---------------------------------------------------------------------|----------------------------------------------------------------------------------------------------|
|        | RP/0/RSP0/CPU0:router(config-hsrp-ipv4)# hsrp 1<br>version 1        | <b>Note</b> The <b>version</b> keyword is available only if IPv4 address-family is selected. By default, version is set to 2 for IPv6 address families. |
| Step 6 | track object name [priority-decrement]                              | Enable tracking of the named object with the specified                                                                                                  |
|        | Example:                                                            | decrement.                                                                                                    |
|        | <pre>RP/0/RSP0/CPU0:router(config-hsrp-gp)# track object t1 2</pre> |                                                                                                    |
| Step 7 | commit                                                              |                                                                                                    |

# **Hot Restartability for HSRP**

In the event of failure of a HSRP process in one active group, forced failovers in peer HSRP active router groups should be prevented. Hot restartability supports warm RP failover without incurring forced failovers to peer HSRP routers for active groups.

# **Configuration Examples for HSRP Implementation on Software**

This section provides the following HSRP configuration examples:

### **Configuring an HSRP Group: Example**

The following is an example of enabling HSRP on an interface and configuring HSRP group attributes:

```
configure
router hsrp
interface TenGigE 0/2/0/1
address-family ipv4
hsrp 1
name s1
address 10.0.0.5
timers 100 200
preempt delay 500
priority 20
track TenGigE 0/2/0/2
authentication company0
use-bia
commit
hsrp 2 slave
follow s1
address 10.3.2.2
commit
```

### **Configuring a Router for Multiple HSRP Groups: Example**

The following is an example of configuring a router for multiple HSRP groups:

```
configure
router hsrp
interface TenGigE 0/2/0/3
address family ipv4
hsrp 1
address 1.0.0.5
priority 20
preempt
authentication sclara
hsrp 2
address 1.0.0.6
priority 110
preempt
authentication mtview
hsrp 3
address 1.0.0.7
preempt
authentication svale
commit
```

# **Additional References**

The following sections provide references related to HSRP

#### **Related Documents**

| Related Topic                                                                                                    | Document Title                                                                                                    |
|----------------------------------------------------------------------------------------------------|----------------------------------------------------------------------------------------------------|
| QoS commands: complete command syntax,<br>command modes, command history, defaults,<br>usage guidelines, and examples | Quality of Service Commands on Modular Quality of Service<br>Command Reference for Cisco ASR 9000 Series Routers                        |
| Class-based traffic shaping, traffic policing,<br>low-latency queuing, and Modified Deficit<br>Round Robin (MDRR)     | Configuring Modular Quality of Service Congestion<br>Management on Modular QoS Configuration Guide for Cisco<br>ASR 9000 Series Routers |
| WRED, RED, and tail drop                                                                                              | Configuring Modular QoS Congestion Avoidance on Modular<br>QoS Configuration Guide for Cisco ASR 9000 Series Routers                    |
| HSRP commands                                                                                                    | HSRP Commands on IP Addresses and Services Command<br>Reference for Cisco ASR 9000 Series Routers                                       |
| getting started material                                                                                              | <i>Cisco ASR 9000 Series Aggregation Services Router Getting</i><br><i>Started Guide</i>                                                |
| Information about user groups and task IDs                                                                            | Configuring AAA Services on System Security Configuration<br>Guide for Cisco ASR 9000 Series Routers                                    |

### **Standards and RFCs**

# Standard/RFC Title No new or modified standards are supported by this feature, and support for existing standards has not been modified by this feature. —

### MIBs

| MB | MIBs Link                                                                                                    |
|----|----------------------------------------------------------------------------------------------------|
|    | To locate and download MIBs for selected platforms, Cisco IOS releases, and feature sets, use Cisco MIB Locator found at the following URL: |
|    | http://www.cisco.com/go/mibs                                                                                                    |

### **Technical Assistance**

| Description                                                                                                    | Link                         |
|----------------------------------------------------------------------------------------------------|------------------------------|
| The Cisco Support website provides extensive online resources, including documentation and tools for troubleshooting and resolving technical issues with Cisco products and technologies.                                                                            | http://www.cisco.com/support |
| To receive security and technical information about your products, you can<br>subscribe to various services, such as the Product Alert Tool (accessed from<br>Field Notices), the Cisco Technical Services Newsletter, and Really Simple<br>Syndication (RSS) Feeds. |                              |
| Access to most tools on the Cisco Support website requires a Cisco.com user ID and password.                                                                                                    |                              |